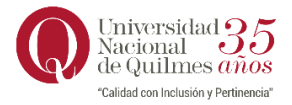

 **REINCORPORACIÓN** 

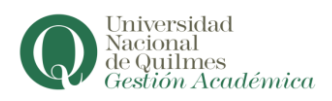

El procedimiento a seguir para la reincorporación es:

- 1) Ingresá a tu perfil de **Autogestión de Siu Guaraní** en [https://autogestion.uvq.edu.ar](https://autogestion.uvq.edu.ar/)
- 2) Sí perdiste la regularidad verás el siguiente aviso:

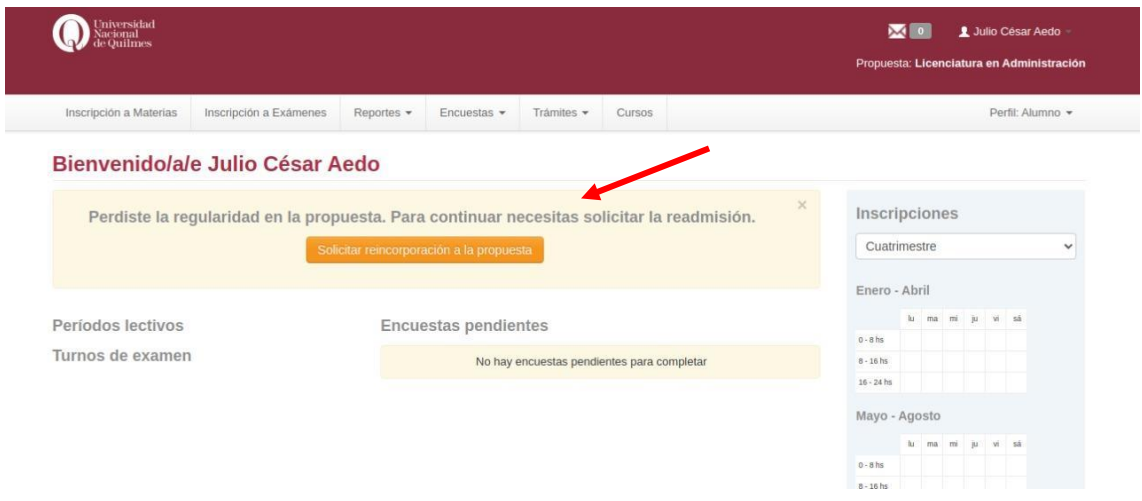

3) Para reincorporarte hace clik en **Solicitar reincorporación a la propuesta** y luego en **Enviar**

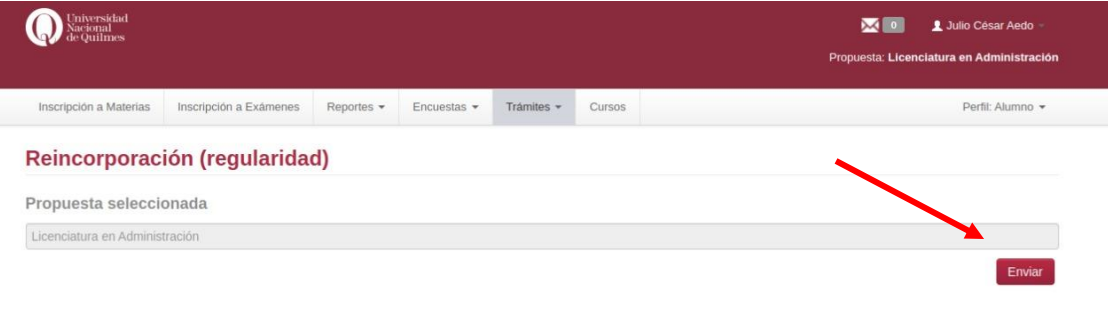

Concluidos los pasos ya recuperaste tu condición de estudiante regular en la propuesta y podrás tener actividad académica en la misma durante el presente año lectivo. Tal como se ve en la última pantalla.

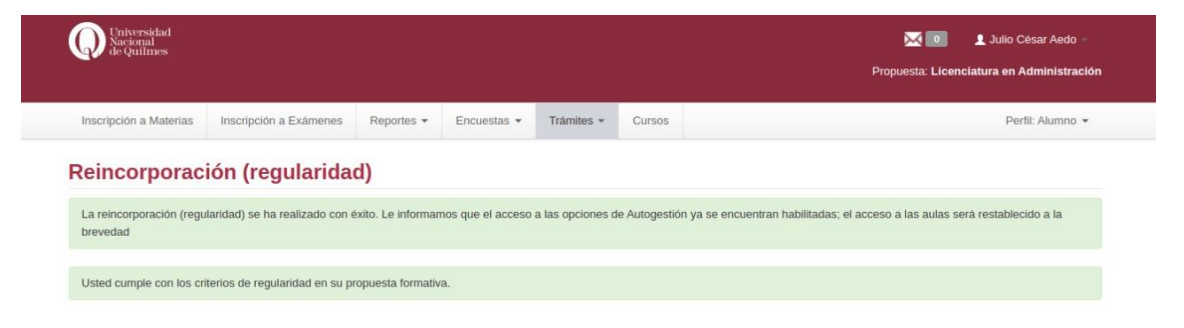